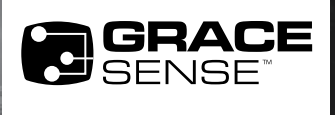

# HOT SPOT MONITOR (HSM) FIRMWARE UPGRADE TECHNICAL NOTE

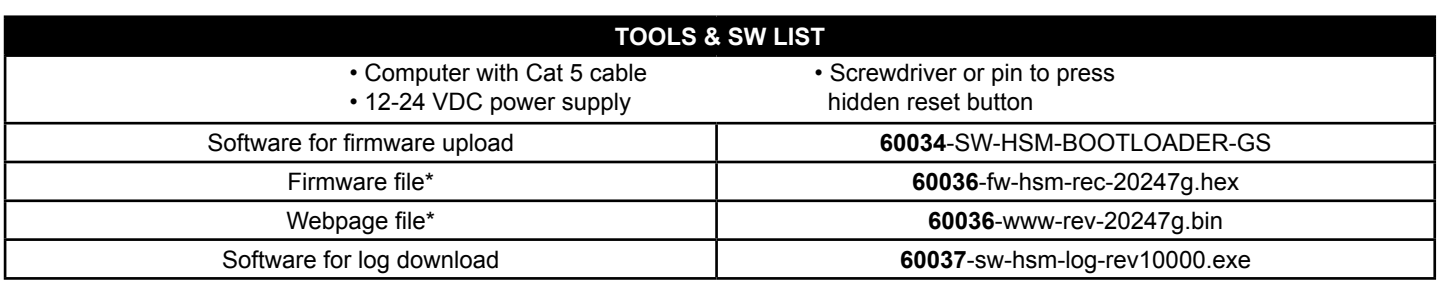

*\*last 5 digits and letter denotes revision of FW or webpage and therefore may change.*

## 1. FIRMWARE UPLOAD PROCEDURE

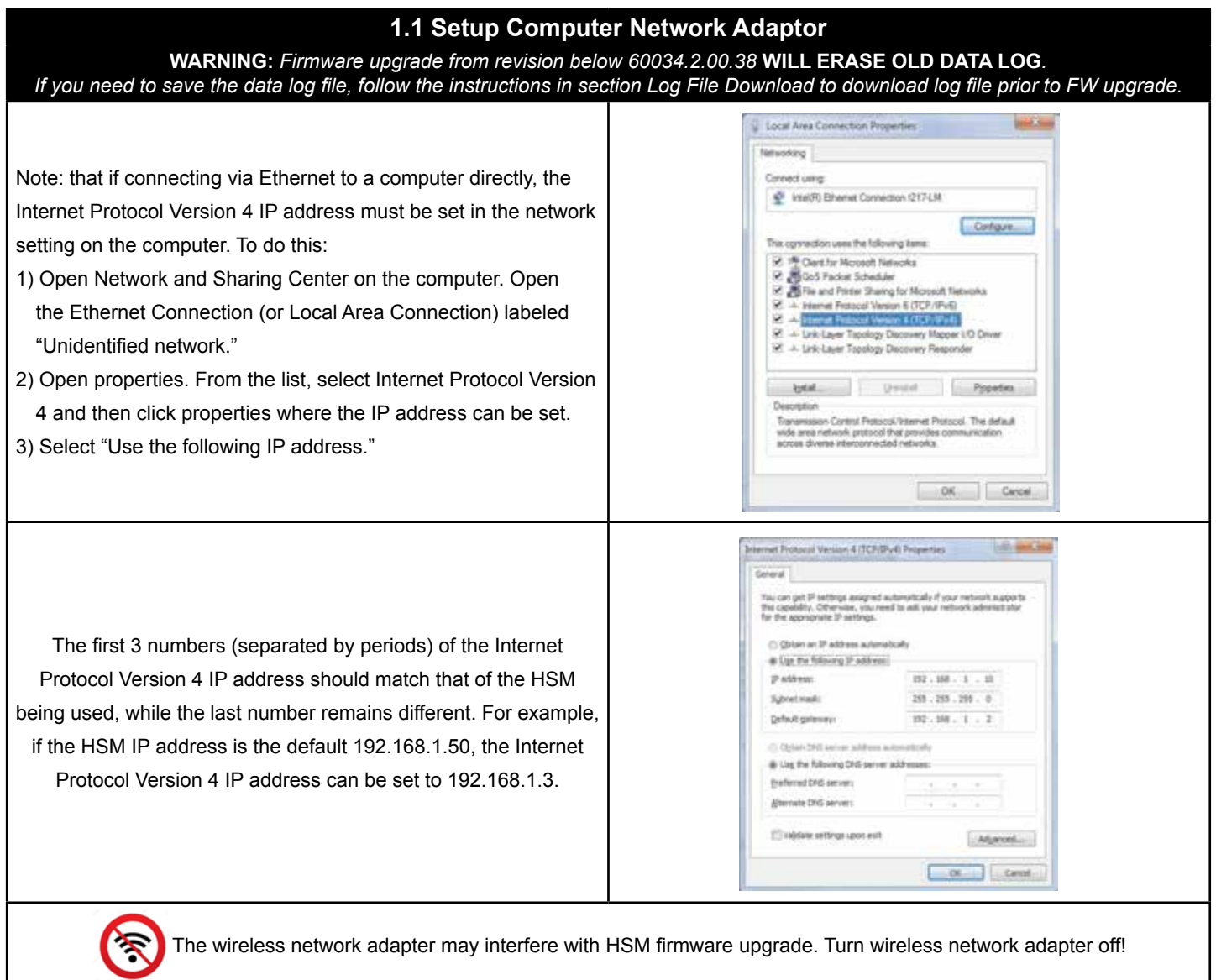

**© Grace Engineered Products, Inc.** All rights reserved. Specifications are subject to change with/without notice.

#### GS-HSM-TN3-EN 1704

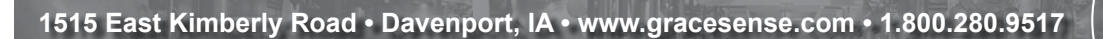

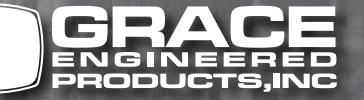

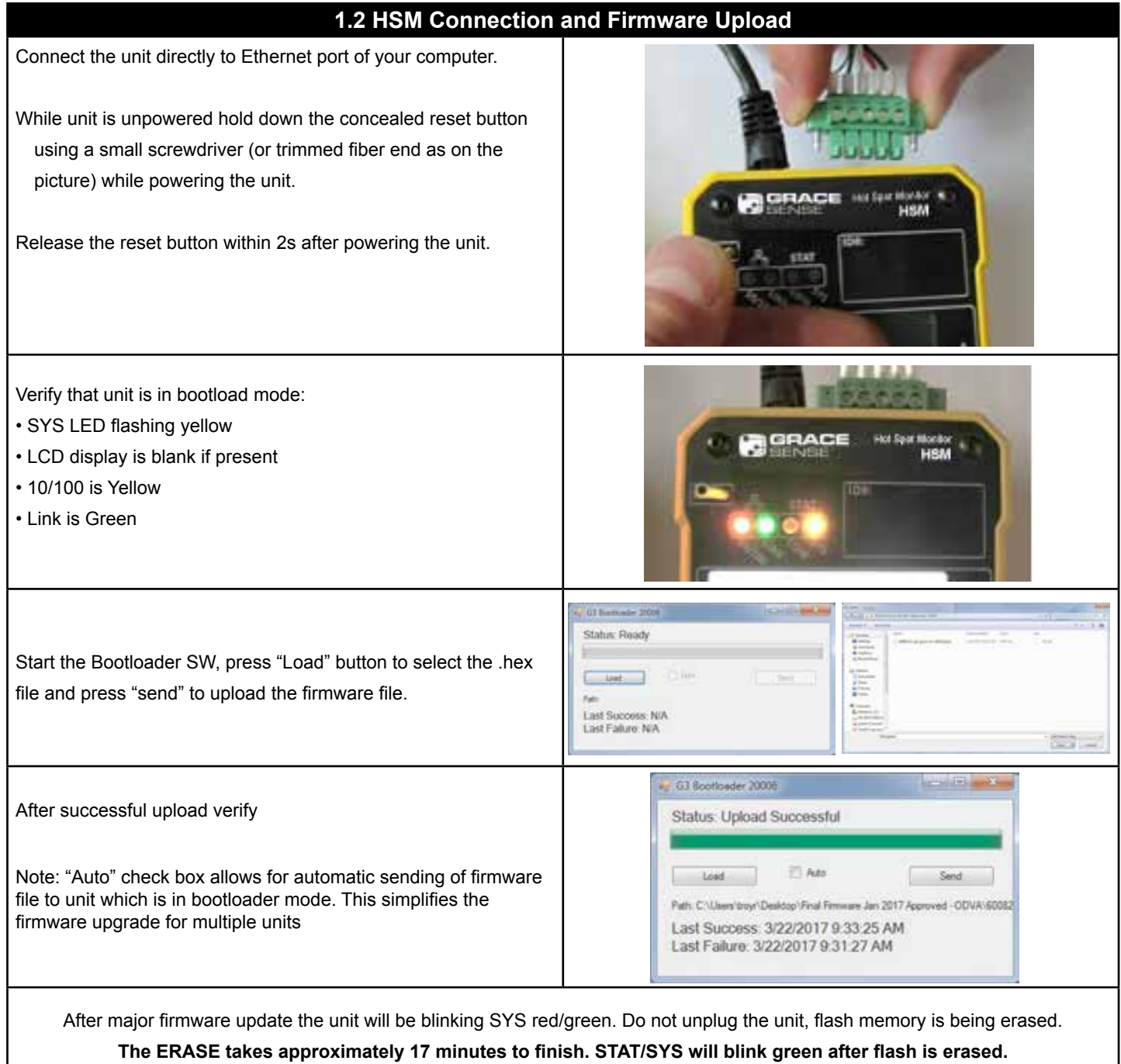

After the firmware upgrade web page needs to be uploaded. Follow the instruction in section 1.3 to upload the web page.

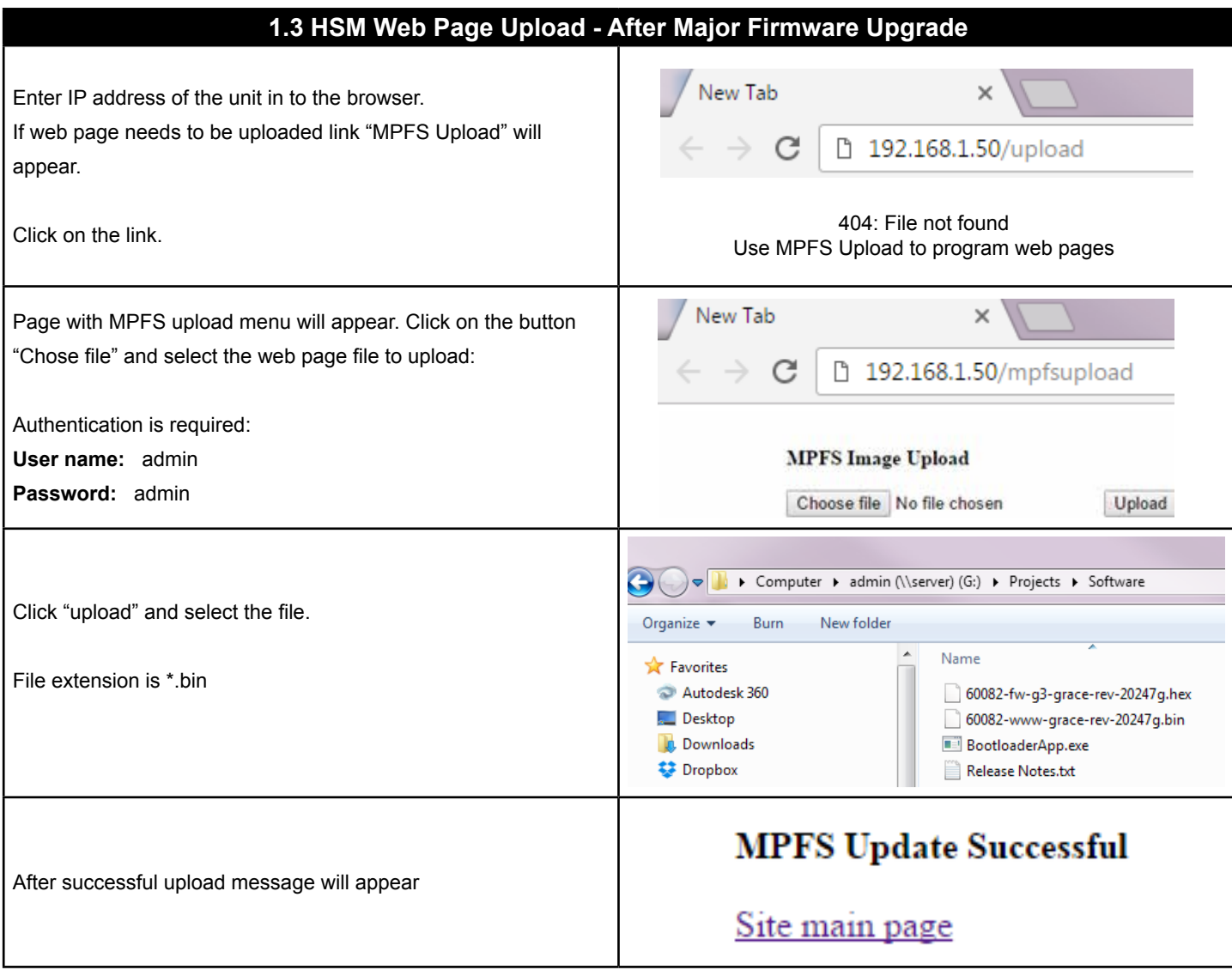

## 2. LOG FILE DOWNLOAD

**This procedure is valid only on old firmware units (FW 60036-2.00.38 and older). Newer firmware allows for file download from webpage interface.**

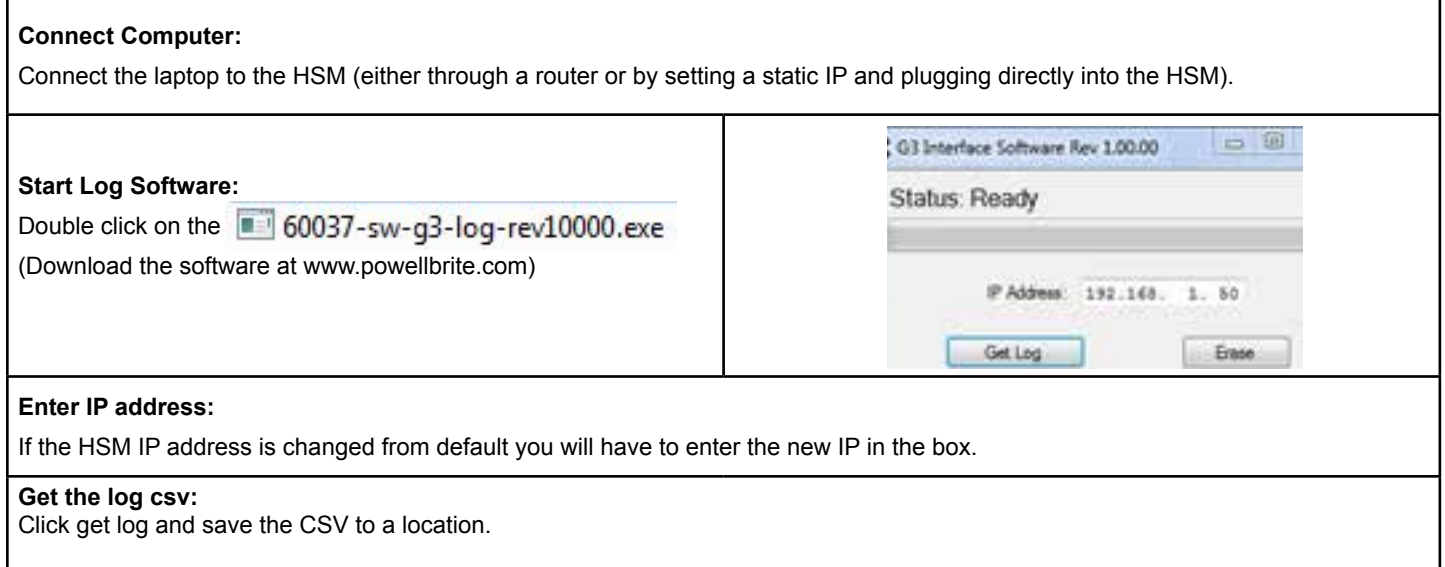

### 4. FACTORY RESET

#### **To perform a factory reset:**

Insert an object, such as the end of a probe, into the hole, labeled "RST" on the top left corner of the device and depress the concealed button while applying power to the device. Keep the button depressed until both the "SYS" and "COM" LEDs stay green (about 5 seconds).

Release the button and the device will restart with its default values.

I.P.: 192.168.1.50

Username: Admin

Pasword: Admin